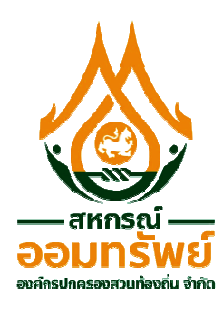

## **ขั้นตอนการลงทะเบียนตรวจสอบขอมูลสวนตัว ของสมาชิก สอ สอ.อปท.**

## 1. เข้า Website "www.dlasavingcoop.com"

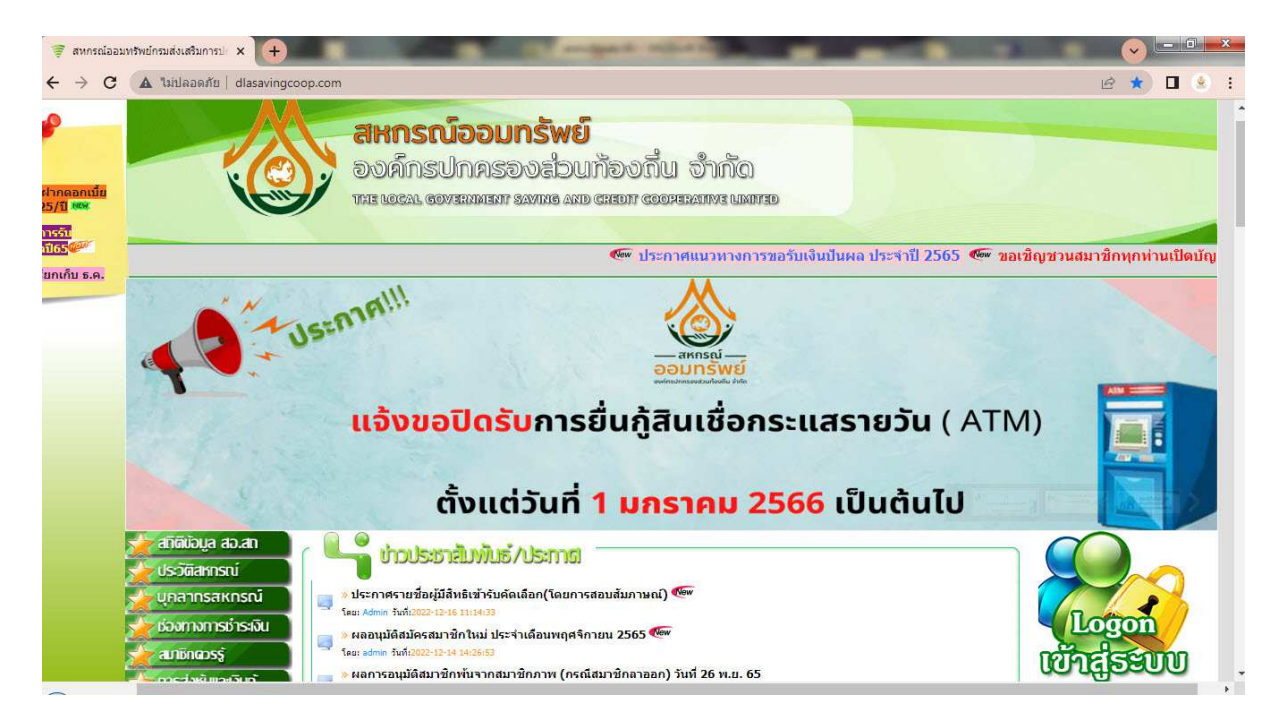

**2. เลือก "Logon เขาสูระบบ เขาสูระบบ"** 

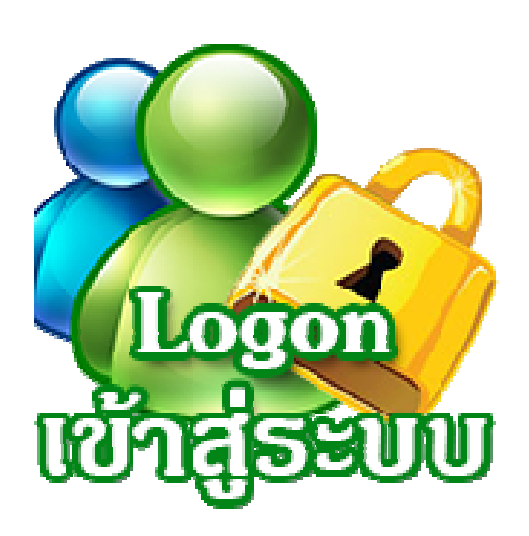

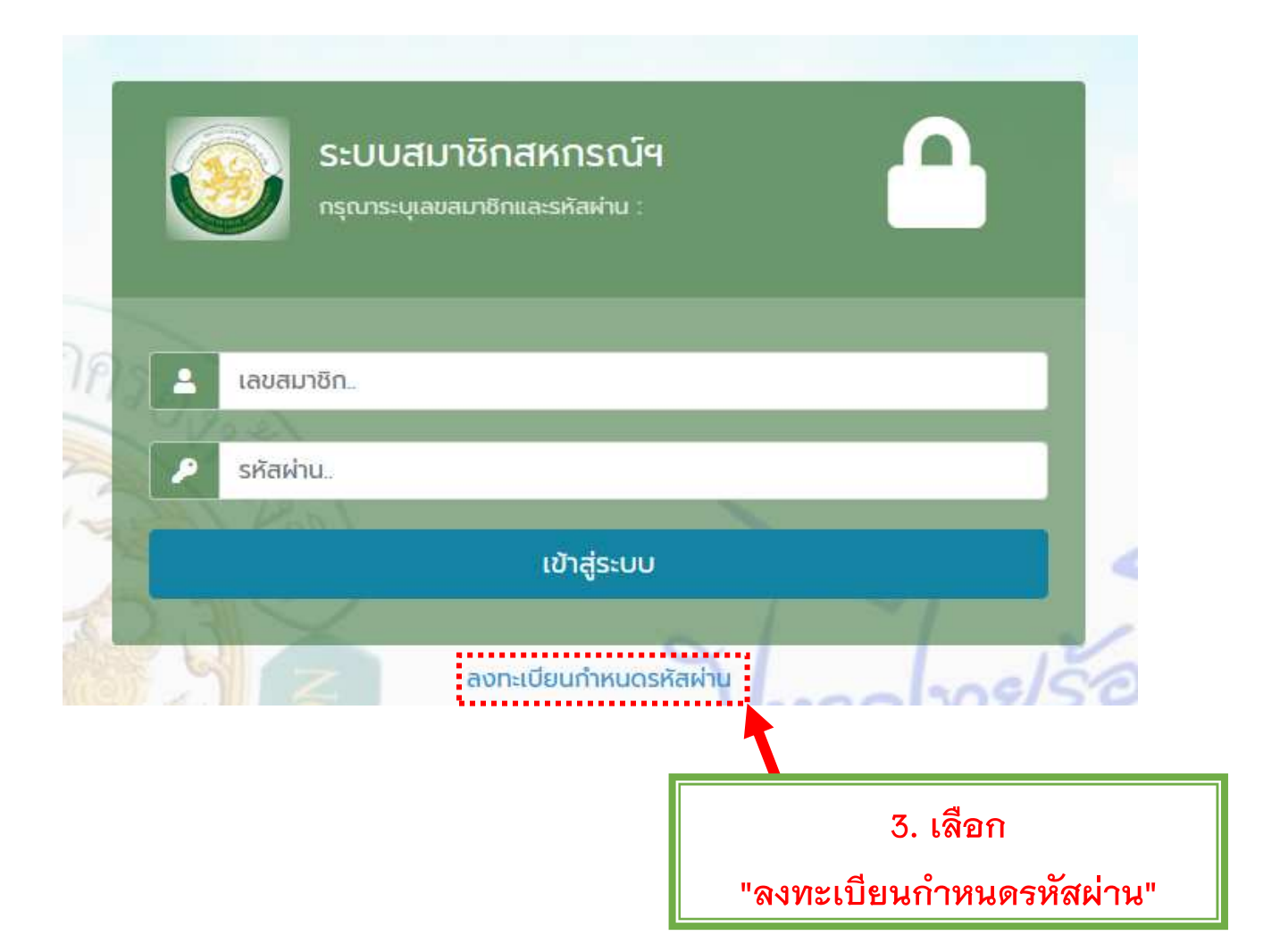

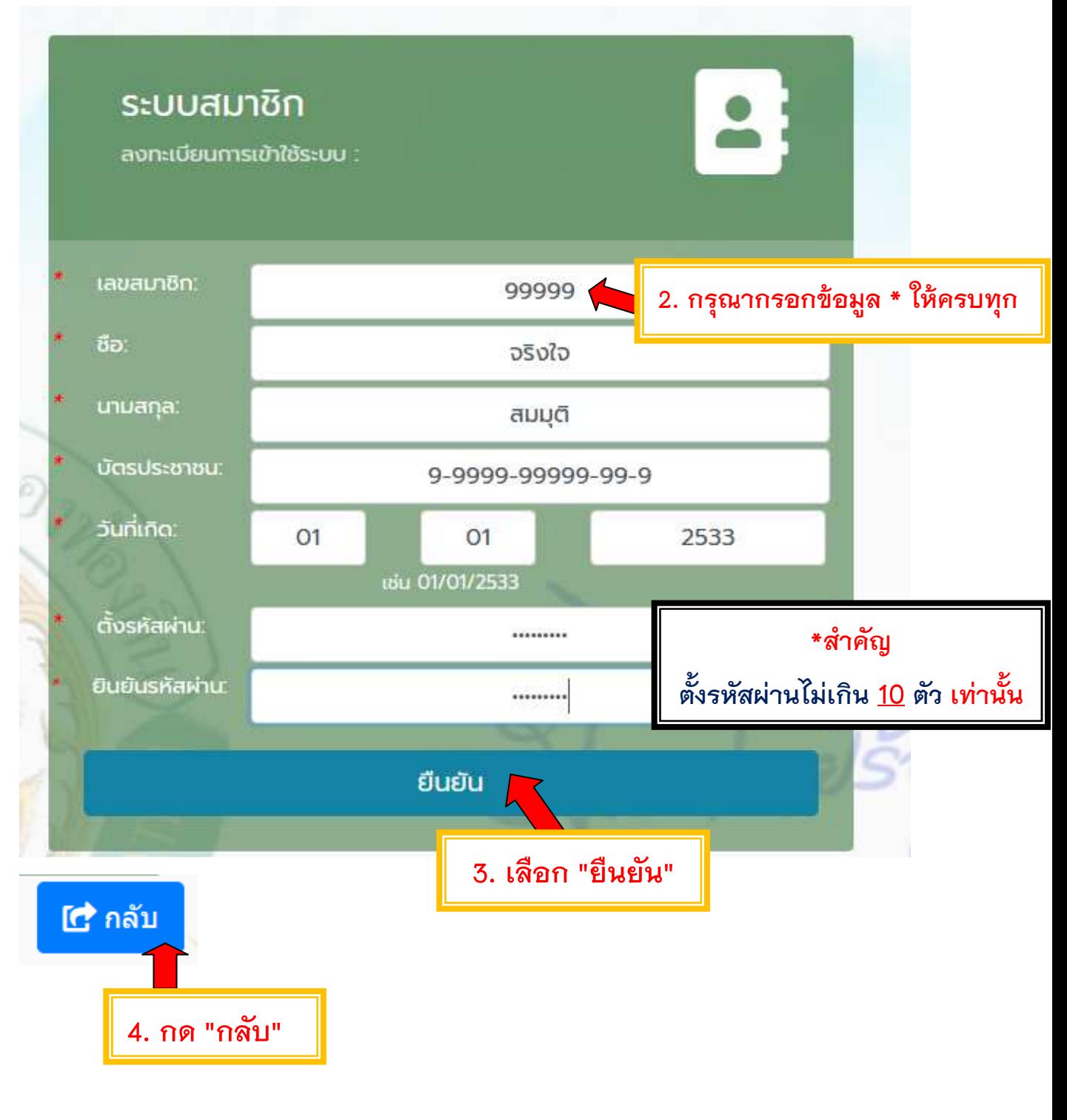

**หมายเหตุ: รหัสผานตั้งแต 4 ตัวอักษรแตไมเกิน 10 ตัวอักษรเทานั้น** 

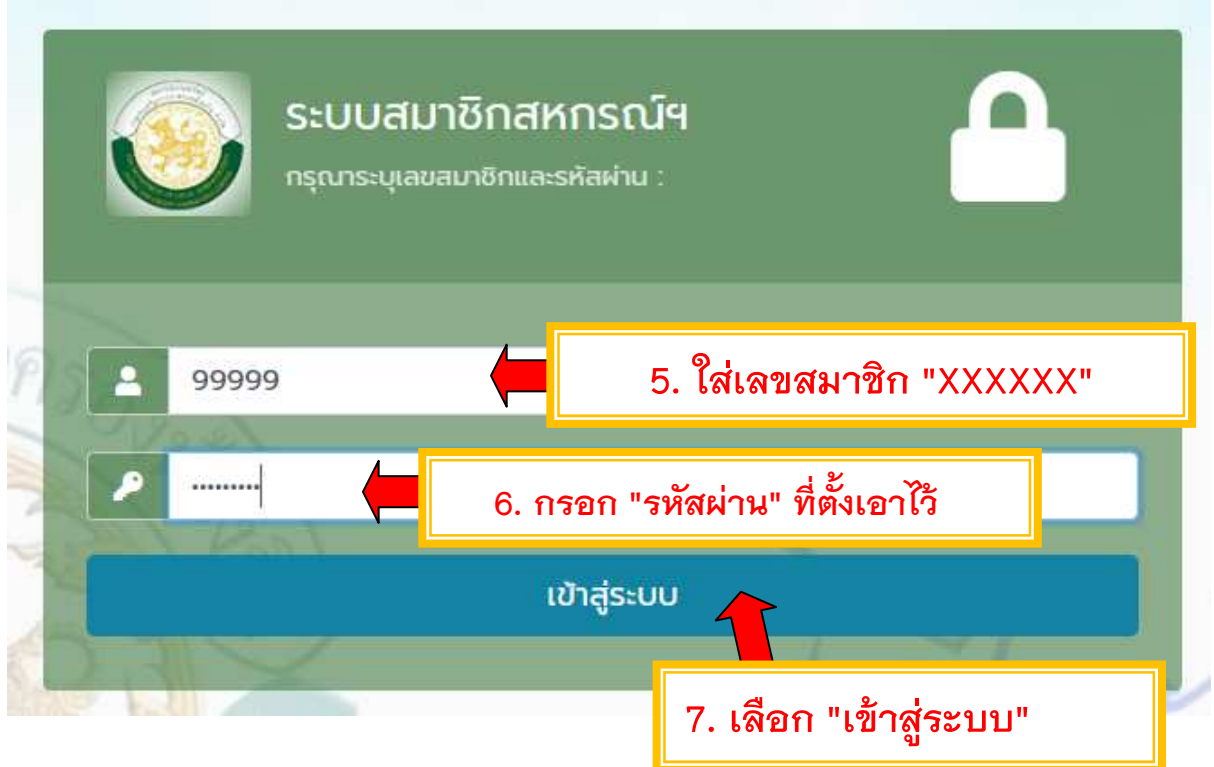

**8. จะปรากฏหนาตางขอมูลสวนตัวของสมาชิก เพื่อให สมาชิกใชบริการ** 

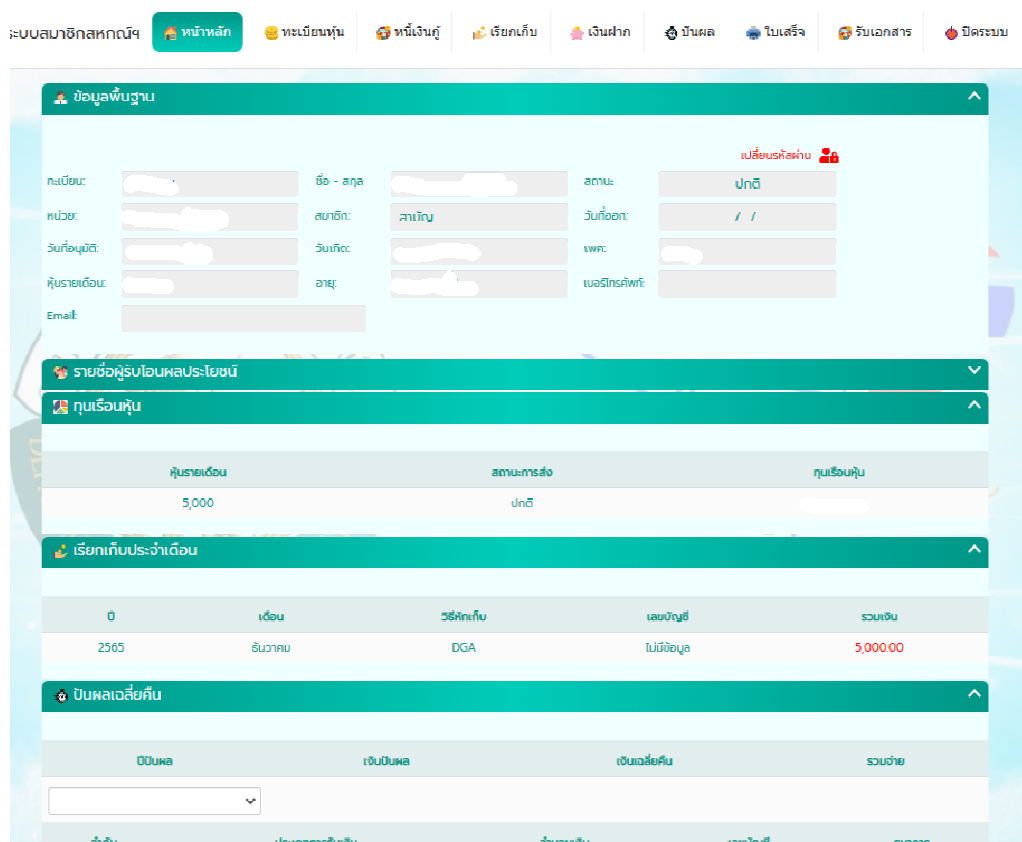